# [YOUR NAME]

[Address, City, ST ZIP Code] | [Telephone] | [Email]

## SUMMARY

Check out the quick tips below to help you get started. To replace tip text with your own, just click it and start typing.

# COMPUTER SKILLS

#### Languages

· Need another skills, experience, or education entry? You got it. Just click in the last sample entry for the section you need and then click the plus sign that appears.

### Software

· On the Design tab of the ribbon, check out the Themes, Colors, and Fonts galleries to get a custom look with just a click.

# EXPERIENCE

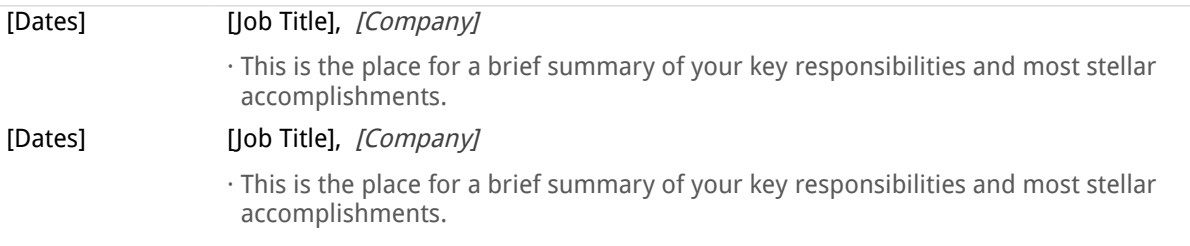

## EDUCATION

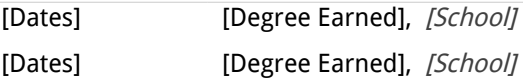